## 2024 eSERS Guide EMPLOYER REPORTING DETAIL LOOKUP

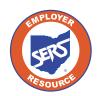

School Employees Retirement System of Ohio Serving the People Who Serve Our Schools<sup>®</sup>

## **Employer Reporting Detail Lookup**

Once a file (Enrollment, Contribution, or Adjustment) has been successfully processed and posted, the system will create detail records to reflect the information within

eSERS. To see these created records, go to the **Employer Reporting Detail Lookup** menu item.

The information that was reported in the upgraded system will display; nothing prior to February 2017 will appear.

Files can be searched multiple ways in order to bring up specific information regarding an employee or file. For example, a user can search for an employee by name, SSN, or file on which the employee's contribution was reported. You can also search by dates, the type of file (enrollment, contribution) and Unique ID.

| Employer Reporting V                                          |  |
|---------------------------------------------------------------|--|
| Upload Contribution Files                                     |  |
| Contribution File Correction and Manual<br>Contribution Entry |  |
| Upload Enrollment Files                                       |  |
| Create and Correct Enrollment Files                           |  |
| Manual Enrollment Entry                                       |  |
| Employer Reporting Detail Lookup                              |  |

| Criteria       |                                                                            |                                                                 |                                         |                |                    |                                  |                                                |                                                                |                      |      |                |                                    |                                   |                                      |
|----------------|----------------------------------------------------------------------------|-----------------------------------------------------------------|-----------------------------------------|----------------|--------------------|----------------------------------|------------------------------------------------|----------------------------------------------------------------|----------------------|------|----------------|------------------------------------|-----------------------------------|--------------------------------------|
|                |                                                                            | L                                                               | ast Name :                              |                |                    |                                  |                                                | First Name :                                                   |                      |      |                |                                    | s                                 | SN:                                  |
|                |                                                                            |                                                                 | Header ID :                             |                |                    |                                  |                                                | Header Type :                                                  |                      | ~    |                |                                    | Header Stat                       | tus :                                |
|                |                                                                            | Con                                                             | tractor ID :                            |                |                    |                                  |                                                | Reporting Source :                                             |                      | ۲    |                |                                    | File Nar                          | me :                                 |
|                |                                                                            | Detail                                                          | Record ID :                             |                |                    |                                  |                                                | Detail Record Status :                                         |                      |      | ٣              |                                    | Pay Da                            | ate :                                |
|                |                                                                            | Period Begin D                                                  | Date From :                             |                |                    |                                  |                                                | Period Begin Date To :                                         |                      |      |                |                                    |                                   |                                      |
|                |                                                                            | Period End D                                                    | Date From :                             |                |                    |                                  |                                                | Period End Date To :                                           |                      |      |                |                                    |                                   |                                      |
|                |                                                                            | 1                                                               | Unique ID :                             | 20230627104943 |                    |                                  |                                                |                                                                |                      |      |                |                                    |                                   |                                      |
| See            |                                                                            |                                                                 |                                         |                |                    |                                  |                                                |                                                                |                      |      |                |                                    |                                   |                                      |
|                | rch Res<br>n Results<br>et To Excel                                        | Open                                                            | Search                                  |                |                    |                                  | _                                              |                                                                |                      |      |                |                                    |                                   |                                      |
| Search         | n Results                                                                  |                                                                 | Detail Reco<br>Status                   |                | Name               | Period Begin<br>Date             | Period End<br>Date                             | Earnings<br>Code                                               | Earnings             | Days | Hours          | Employee Pre-Tax<br>Contribution   | Employee Post-Tax<br>Contribution | Employer<br>Contribution             |
| Search<br>Expo | n Results<br>rt To Excel<br>Header                                         | Open<br>Detail Record                                           | Detail Reco                             |                | Name<br>SCOTT SEAS |                                  | Date                                           | Earnings<br>Code<br>01 - Regular Contribution                  | Earnings<br>S890.01  | Days | Hours<br>20.00 |                                    |                                   | Employer<br>Contribution<br>\$124.60 |
| Search<br>Expo | n Results<br>et To Excel<br>Header<br>Type                                 | Open<br>Detail Record<br>ID<br>14628492                         | Detail Reco<br>Status                   |                |                    | Date                             | Date<br>05/28/2023                             | Code                                                           |                      |      |                | Contribution                       | Contribution                      | Contribution                         |
| Search<br>Expo | et To Excel<br>Header<br>Type<br>Contribution                              | Open<br>Detail Record<br>10<br>14628491                         | Detail Reco<br>Status<br>Posted         |                | SCOTT SEAS         | Date 06/15/2023                  | Date<br>05/28/2023<br>06/28/2023               | Code<br>01 - Regular Contribution                              | \$890.01             | 6    | 20.00          | Contribution<br>S89.00             | Contribution<br>S0.00             | Contribution<br>\$124.60             |
| Search<br>Expo | A Results<br>et To Excel<br>Header<br>Type<br>Contribution<br>Contribution | Open<br>Detail Record<br>ID<br>14528492<br>14628491<br>14628490 | Detail Reco<br>Status<br>Posted<br>Void |                | SCOTT SEAS         | Date<br>06/15/2023<br>06/15/2023 | Date<br>05/28/2023<br>05/28/2023<br>05/28/2023 | Code<br>01 - Regular Contribution<br>01 - Regular Contribution | \$890.01<br>\$912.00 | 6    | 20.00<br>57.00 | Contribution<br>\$89.00<br>\$91.20 | Contribution<br>\$0.00<br>\$0.00  | Contribution<br>\$124.60<br>\$127.68 |

## **Contributions and Adjustments**

In the example below, the user is looking up contribution information. A user can search for information multiple ways. Individual searches may vary in criteria used based on the scenario.

|    | Employer Reporting V                                          |
|----|---------------------------------------------------------------|
|    | Upload Contribution Files                                     |
|    | Contribution File Correction and Manual<br>Contribution Entry |
|    | Upload Enrollment Files                                       |
|    | Create and Correct Enrollment Files                           |
|    | Manual Enrollment Entry                                       |
| 1. | Employer Reporting Detail Lookup                              |

## Steps:

- 1. Click the **Employer Reporting Detail Lookup** menu item.
- 2. Enter the search criteria.
- 3. Click Search.
- 4. Search results are displayed in the search results panel.
- 5. Select the record(s) you wish to open by checking the box.
- 6. Click Open.

|      | Criteria |                |                     |             |                   |     |                |                      |                    |                      |         |             |      |       |                                  |                                   |                          |
|------|----------|----------------|---------------------|-------------|-------------------|-----|----------------|----------------------|--------------------|----------------------|---------|-------------|------|-------|----------------------------------|-----------------------------------|--------------------------|
|      |          |                | La                  | ist Name :  |                   |     |                |                      |                    | First Name :         |         |             |      |       |                                  | SSN :                             |                          |
|      | •        |                | н                   | leader ID : |                   |     |                |                      |                    | Header Type :        |         | ~           |      |       | Head                             | ier Status :                      | ~                        |
|      | 2.       | I              | Cont                | ractor ID : |                   |     |                |                      | 1                  | Reporting Source :   |         | ~           |      |       | ,                                | ile Name :                        |                          |
|      |          |                | Detail R            | ecord ID :  |                   |     |                |                      | Det                | ail Record Status :  |         |             | *    |       |                                  | Pay Date :                        |                          |
|      |          |                | Period Begin D      | ate From :  | 06/15/2023        |     |                |                      | Peri               | od Begin Date To :   |         |             |      |       |                                  |                                   |                          |
|      |          |                | Period End D        | ate From :  | 06/28/2023        |     |                |                      | P                  | eriod End Date To :  |         |             |      |       |                                  |                                   |                          |
|      |          |                | U                   | Inique ID : |                   |     |                |                      |                    |                      |         |             |      |       |                                  |                                   |                          |
| -  I | Sea      | rch Res        | et Store S          | learch      |                   |     |                |                      |                    |                      |         |             |      |       |                                  |                                   |                          |
| -    | Search   | Results        |                     |             |                   |     |                |                      |                    |                      |         |             |      |       |                                  |                                   |                          |
|      | Баро     | rt To Excel    | Open                | 5.          |                   |     |                |                      |                    |                      |         |             |      |       |                                  |                                   |                          |
|      |          | Header<br>Type | Detail Record<br>ID |             | I Record<br>tatus | SSN | Name           | Period Begin<br>Date | Period End<br>Date | Earnings<br>Code     |         | Earnings    | Days | Hours | Employee Pre-Tax<br>Contribution | Employee Post-Tax<br>Contribution | Employer<br>Contribution |
| .    |          | Contribution   | 14628499            | Posted wi   | ith Warnings      |     | Coco Rose      | 06/15/2023           | 06/28/2023         | 51 - Adjustment to   | Regular | (\$100.00)  | 0    | 0     | (\$10.00)                        | \$0.00                            | (\$14.00)                |
|      | 0        | Contribution   | 14628494            | Posted      |                   |     | HUDSON FOSTER  | 06/15/2023           | 06/28/2023         | 01 - Regular Contril | ibution | \$1,059.93  | 10   | 55.00 | \$105.99                         | \$0.00                            | \$148.39                 |
|      |          | Contribution   | 14628493            | Void        |                   |     | HUDSON FOSTER  | 06/15/2023           | 06/28/2023         | 01 - Regular Contril | ibution | \$1,059.93  | 30   | 55.00 | \$105.99                         | \$0.00                            | \$148.39                 |
|      |          | Contribution   | 14628492            | Posted      |                   |     | SCOTT SEAS     | 06/15/2023           | 06/28/2023         | 01 - Regular Contril | ibution | \$890.01    | 6    | 20.00 | \$89.00                          | \$0.00                            | \$124.60                 |
|      |          | Contribution   | 14628491            | Void        |                   |     | ALMA ROSADO    | 06/15/2023           | 06/28/2023         | 01 - Regular Contril | ibution | \$912.00    | 8    | 57.00 | \$91.20                          | \$0.00                            | \$127.68                 |
|      |          | Contribution   | 14628490            | Posted      |                   |     | Coco Rose      | 06/15/2023           | 06/28/2023         | 04 - Stretch Pay     |         | \$10,000.00 | 0    | 0     | \$1,000.00                       | \$0.00                            | \$1,400.00               |
|      |          | Contribution   | 14628489            | Posted      |                   |     | BRUNO MADRIGAL | 06/15/2023           | 06/28/2023         | 01 - Regular Contril | ibution | \$937.29    | 10   | 55.00 | \$93.73                          | \$0.00                            | \$131.22                 |
|      |          | Contribution   | <u>14628488</u>     | Posted      |                   |     | ANNA GUZMAN    | 06/15/2023           | 06/28/2023         | 02 - Supplemental    |         | \$1,059.93  | 30   | 55.00 | \$105.99                         | \$0.00                            | \$148.39                 |

**Tip:** This screen is helpful when submitting adjustments for an employee. You are able to view what has been reported for different pay periods